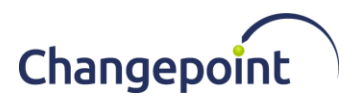

# **Changepoint Analytics January 2021 Release (19.00.138.000)**

## **Release date**

January 29, 2021

#### **Fixed Issues**

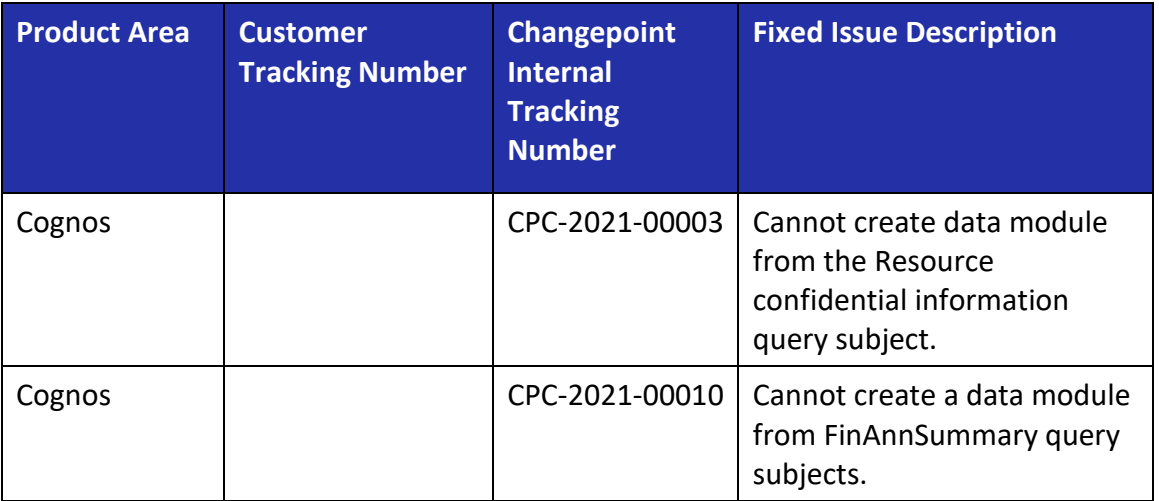

#### **Changes to the Changepoint Analytics data model**

Resource location query subject has been changed to pull data from ResourceLocation table instead of ResourceAddress.Location field.

Users must refresh the report package for existing reports that include the "location" field on the report or filter.

**NOTE:** For more information, see the *Changepoint Analytics Reference Guide*, which is available on the Changepoint Community [\(https://support.changepoint.com/\)](https://support.changepoint.com/).

#### **Upgrade instructions and additional information**

- 1. Import the model.zip:
	- a) On the client machine where the Changepoint Cognos Sync Utility is installed, start the **Changepoint Cognos Sync Utility** from **Start** menu, and sign in with your user ID and password.

**Note:**

• The user who runs the Changepoint-Cognos Sync Utility must have Cognos administrator privileges.

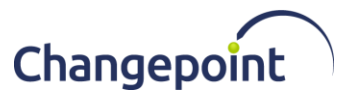

- The client machine where the Changepoint Cognos Sync Utility installed must have a network connection to the Changepoint web server and database server.
- b) Copy the applicable model.zip from the patch to a folder that can be accessed by the Changepoint-Cognos Sync Utility.
- c) In the **Changepoint-Cognos Sync Utility** dialog box, click **Import Revision**.
- d) In the **Open** dialog box, select the appropriate version of the model.zip file, and then click **OK**.
	- For Changepoint SA, select model.zip
	- For Changepoint PPM, select Model-ITD.zip
- 2. Update the model with a new revision:
	- a) In the **Changepoint Cognos Sync Utility** dialog box, click **New Revision**. The **New Revision** dialog box appears.
	- b) In the **Comments** field, enter a comment.
	- c) Select the options as required:
		- To import configurable fields, select the **Include configurable field delta** check box.
		- To import new or changed field labels or page content strings, select the **Include language string delta** check box.
	- d) Click **Publish Model**.
- 3. Publish an unsecure model based on the latest revision when applicable:
	- a) In the **Changepoint Cognos Sync Utility** dialog box, double-click the latest revision.
	- b) In the **Model Detail** dialog box, click **Publish unsecured model**.
	- c) The unsecured model is published to a package with the default name of ChangepointUnsecured.
- 4. Upgrading the database:
	- a) Open SQL Management Studio with sufficient rights.
	- b) Execute 1900138000.sql against the Changepoint database.
- 5. Send an email notification to the user group. Advise report creators to open each of their reports in Cognos report design tool, and then follow the prompts to accept the changed package.

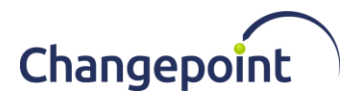

## **Caveats and notes**

N/A.

# **Dependencies and overrides**

**The following patches must be applied prior to this patch in the specified order:**

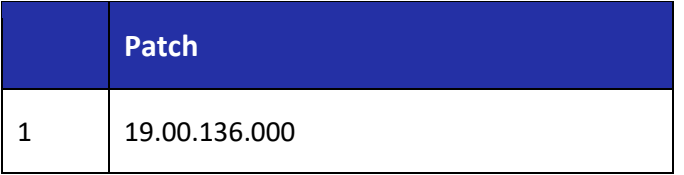

**The following release patches will be overwritten by this patch:**

None.

# <span id="page-2-0"></span>**New or changed files**

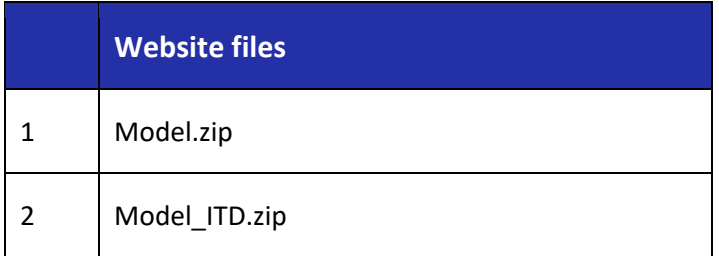

# **Changepoint Product Extensions**

Product extensions include any code that has been added, modified, or customized in any way. It is strongly recommended that customers who deploy Changepoint product extensions in their Staging, Test/QA, or Production Environments review the list of files in the "[New or changed files](#page-2-0)" section of this patch, to assess whether there is any impact.

Changepoint Customer Enablement should be contacted prior to applying this patch if any of the code associated with the product extension is deemed to be at risk. Failure to do so may result in the files being overwritten or deleted and the extended functionality failing.